## Time-out sessie instellen op RV110W

## Doelstellingen

Een sessietijdelijke oplossing kan zo worden ingesteld dat een gast of beheerder automatisch op tijd wordt gezet als ze gedurende een bepaalde tijd inactief zijn. Wanneer een gebruiker zijn computer langere tijd verlaat, kan iedereen naar boven lopen en toegang hebben tot het apparaat. Een sessie-onderbreking zal van de gebruiker aflopen, dus na een bepaalde tijdsduur kan niemand het apparaat benaderen.

Het doel van dit document is om u te tonen hoe u de Time-out voor sessie op RV110W kunt configureren.

## Toepasselijke apparaten

・ RV110W

## Time-out sessie configureren

Stap 1. Kies in het web configuratie hulpprogramma de optie Beheer > Time-out sessie.

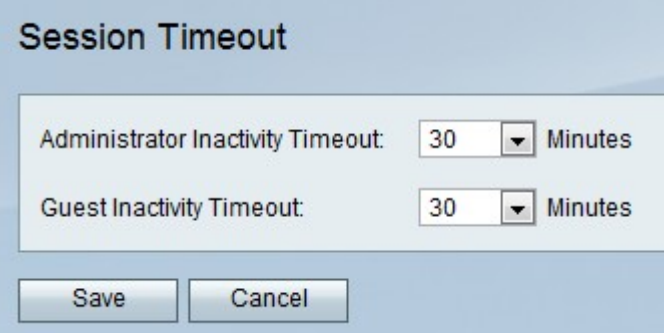

Stap 2. Kies in de vervolgkeuzelijst Time-out bij inactiviteit van de beheerder het aantal minuten vóór een sessie uit vanwege inactiviteit. Dit heeft alleen gevolgen voor beheerders.

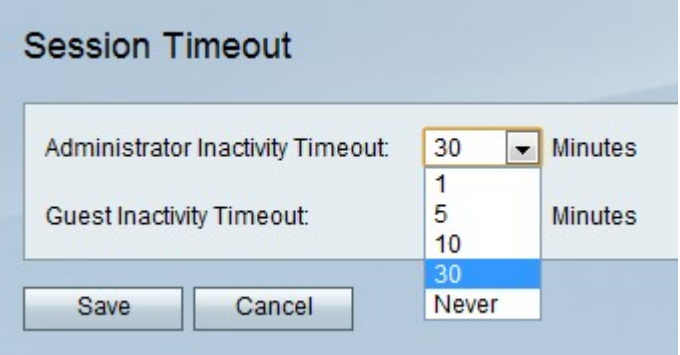

Stap 3. Kies in de vervolgkeuzelijst Time-out bij schoonmaken en uitschakelen het aantal minuten vóór een sessie-tijd vanwege inactiviteit. Dit heeft alleen gevolgen voor de gasten.

Stap 4. Klik op Opslaan.